# Accesso al nuovo Portale "Angolo del dipendente"

L'indirizzo web per accedere al nuovo portale "Angolo del dipendente" è il seguente:

## https://dipendente.sigmapaghe.com

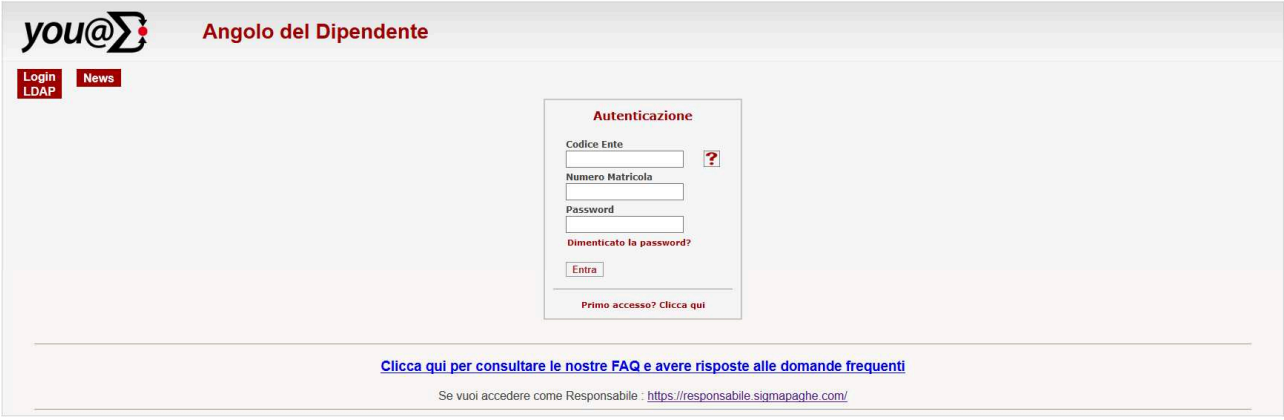

Al **primo accesso** inserire il codice Ente (78 per ASST Rhodense), la propria matricola (**per i dipendenti ex AO SALVINI resta invariata – dipendenti ex AO LEGNANO aggiungere 5.000.000 al proprio numero di matricola - dipendenti ex ASL MILANO 1 aggiungere 5.100.000 al proprio numero di matricola**), il proprio Codice Fiscale e clicca quindi sul tasto "Entra".

## Menù - Prospetti mensili

In questa sezione **accedi in consultazione**, per singolo mese, alle seguenti informazioni:

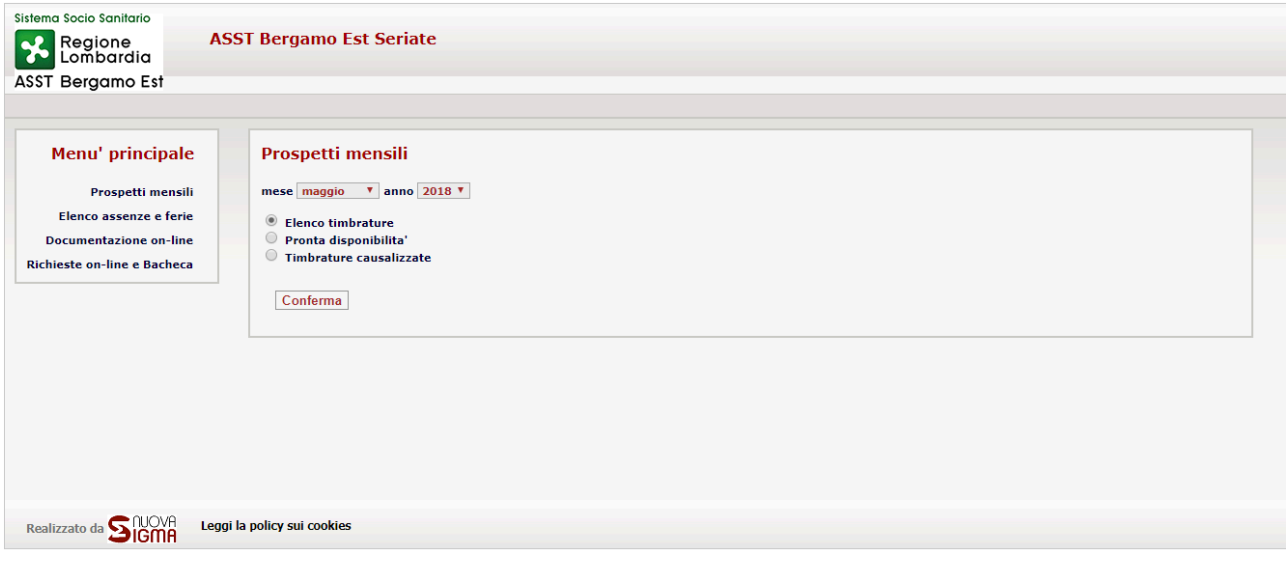

# Menù - Elenco assenze e ferie

In questa sezione **accedi in consultazione**, per singolo mese, alle informazioni sotto indicate:

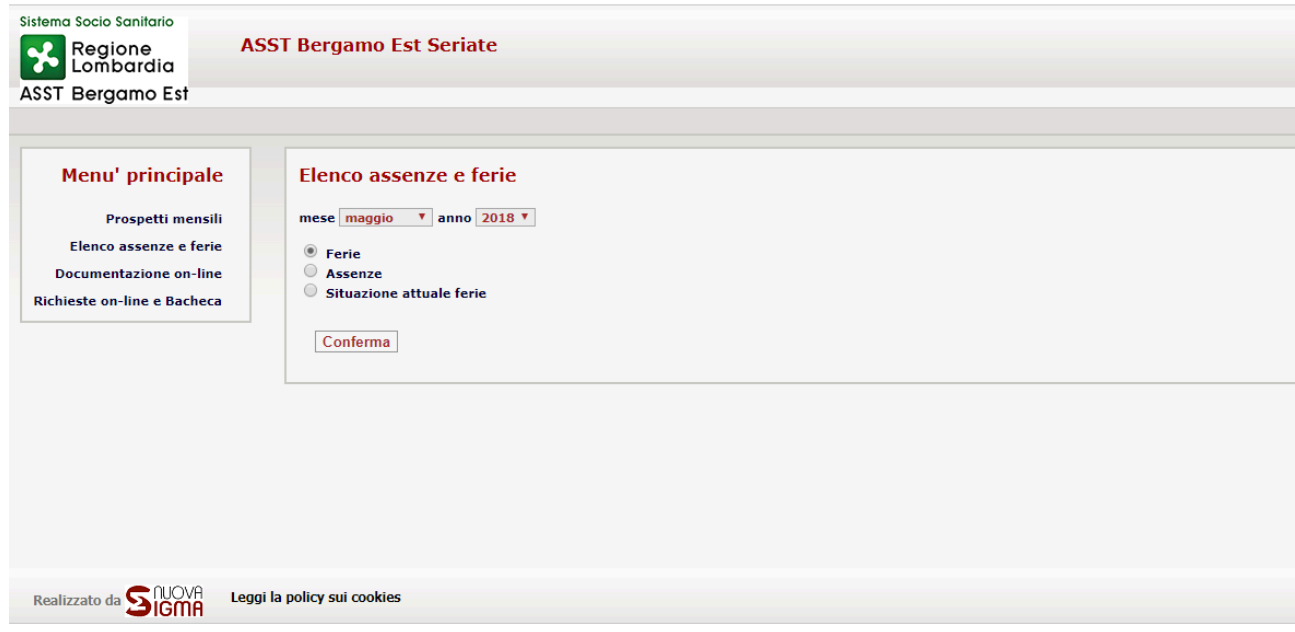

# Menù - Documentazione on-line

In questa sezione accedi **in consultazione**, per singolo mese, ai documenti ufficiali sotto indicati:

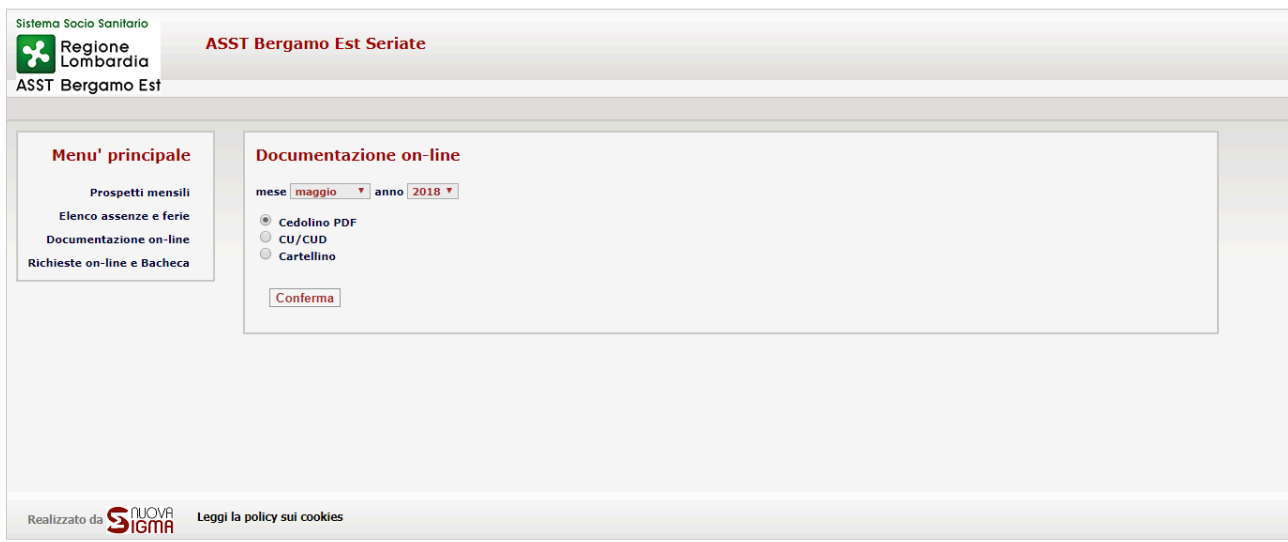

# Menù - Richieste on-line e Bacheca

In questa sezione accedi **in inserimento** per comunicare le seguenti richieste:

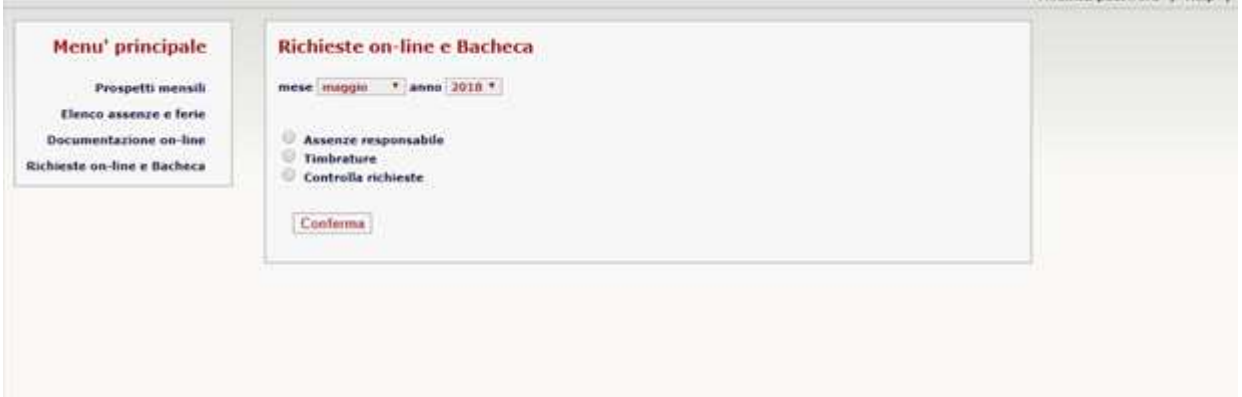

#### **ASSENZE**

Per richiedere un giustificativo di assenza al proprio responsabile.

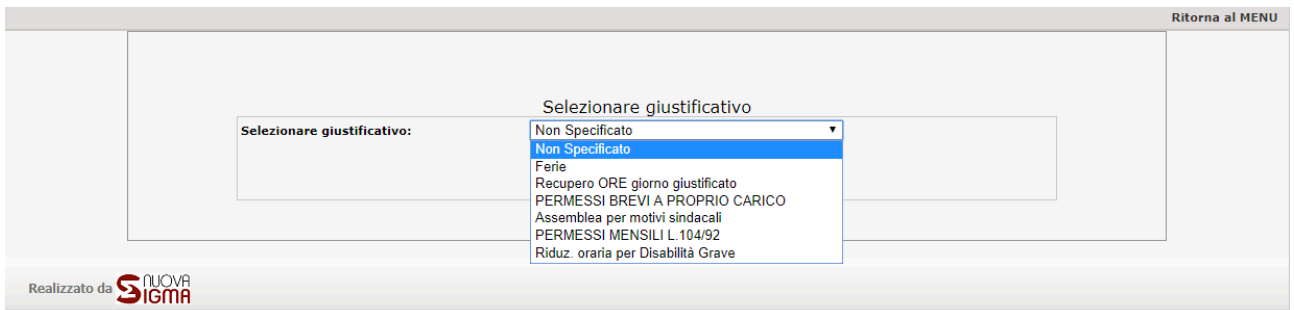

Dal menu a tendina selezionare il giustificativo per il quale si desidera fare la richiesta. Successivamente cliccare procedi ed impostare il periodo desiderato.

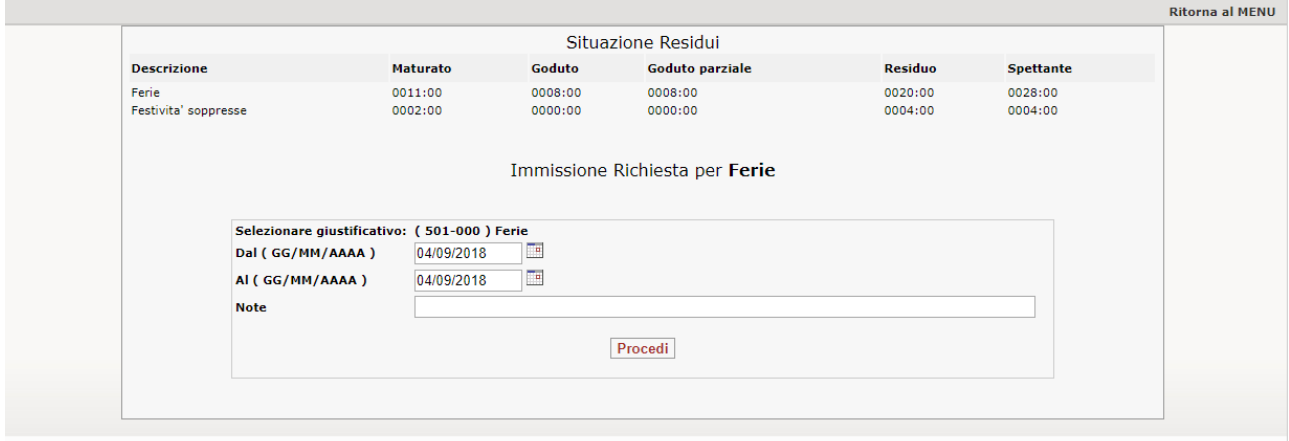

Infine cliccare procedi per inoltrare la richiesta al proprio responsabile. Al termine dell'operazione il programma mostrerà l'esito dell'operazione.

#### **TIMBRATURE**

Consente di comunicare eventuali timbrature omesse

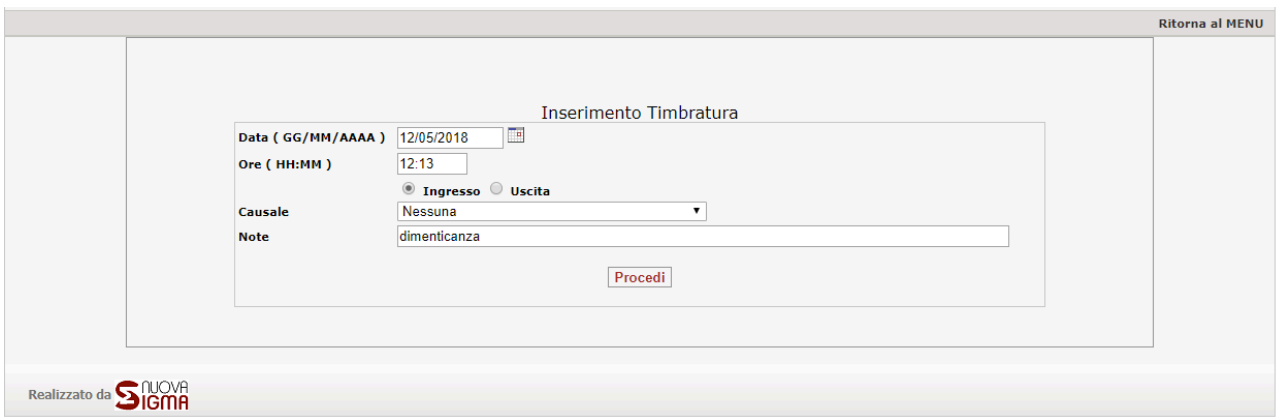

Impostare l'ora della timbratura, selezionare se ingresso o uscita e cliccare procedi. Il programma consente di inserire una causale se prevista ed eventuali note.

## **CONTROLLA RICHIESTE**

Consente di visionare le richieste effettuate e lo stato della richiesta

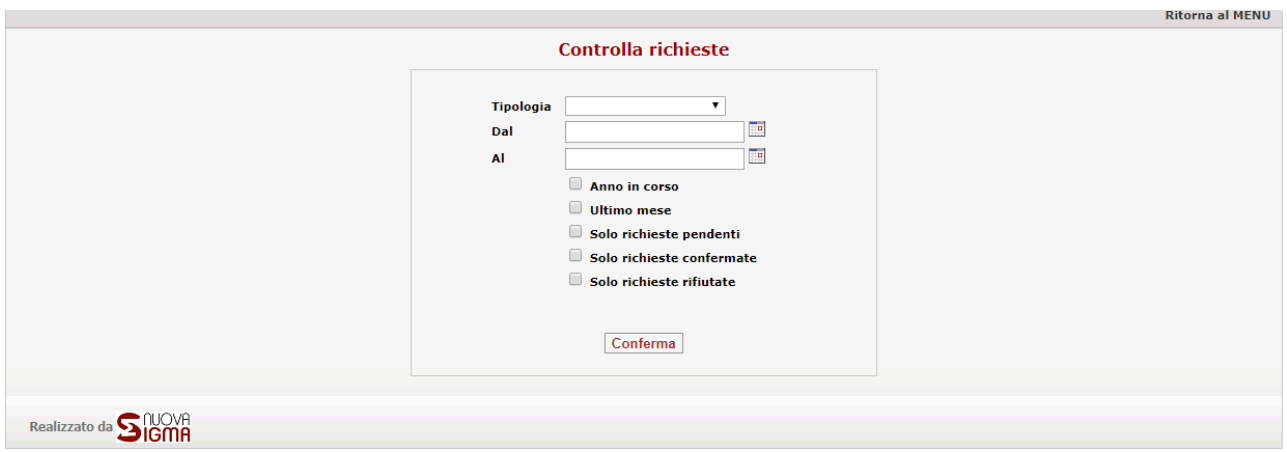

È possibile impostare la tipologia di richiesta, il periodo di riferimento e se mostrare solo quelle pendenti, quelle confermate o quelle rifiutate.

È inoltre possibile eliminare una propria richiesta inserita in modo erroneo, PRIMA che sia approvata o respinta dal proprio responsabile. (tasto "Elimina richieste" per quelle selezionate col flag a dx)

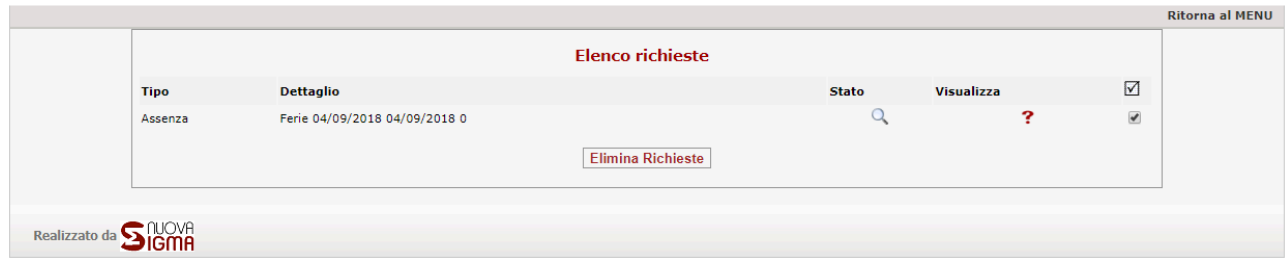

### **BACHECA AZIENDALE**

Area di deposito di documentazione richiesta e/o di comunicazioni amministrative.

#### **RICHIESTA CARTELLINO**

Consente di effettuare una richiesta del cartellino del mese specificato. Il documento, una volta elaborato dal sistema, viene reso disponibile nella **Bacheca aziendale** e viene inviata anche una notifica di disponibilità via mail.